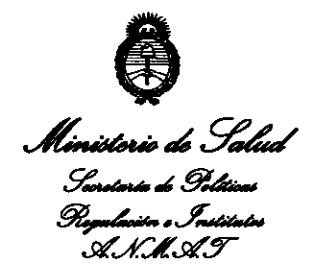

*"2013- Año del Bicentenario de la Asamblea General Constituyente de 1813"* 

**2 0 2 9** 

## BUENOS AIRES,l *2* ABR **2013**

VISTO el Expediente N° 1-47-23941/12-1 del Registro de esta Administración Nacional de Medicamentos, Alimentos y Tecnología Médica (ANMAT), y

## CONSIDERANDO:

Que por las presentes actuaciones Agimed S.R.L. solicita se autorice la inscripción en el Registro Productores y Productos de Tecnología Médica (RPPTM) de esta Administración Nacional, de un nuevo producto médico.

Que las actividades de elaboración y comercialización de productos médicos se encuentran contempladas por la Ley 16463, el Decreto 9763/64, y MERCOSUR/GMC/RES. Nº 40/00, incorporada al ordenamiento jurídico nacional *\$* por Disposición ANMAT NO 2318/02 (TO 2004), y normas complementarias.

Que consta la evaluación técnica producida por el Departamento de Registro.

Que consta la evaluación técnica producida por la Dirección de Tecnología Médica, en la que informa que el producto estudiado reúne los requisitos técnicos que contempla la norma legal vigente, y que los establecimientos declarados demuestran aptitud para la elaboración y el control de calidad del producto cuya inscripción en el Registro se solicita.

Que los datos identificatorios característicos a ser transcriptos en los proyectos de la Disposición Autorizante y del Certificado correspondiente, han sido convalidados por las áreas técnicas precedentemente citadas.

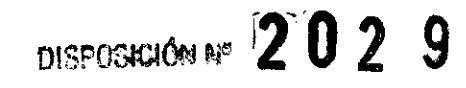

Que se ha dado cumplimiento a los requisitos legales y formales que contempla la normativa vigente en la materia.

Que corresponde autorizar la inscripción en el RPPTM del producto médico objeto de la solicitud.

Que se actúa en virtud de las facultades conferidas por los Artículos 8º, inciso II) y 10º, inciso i) del Decreto 1490/92 y por el Decreto 425/10.

Por ello;

## EL INTERVENTOR DE LA ADMINISTRACIÓN NACIONAL DE MEDICAMENTOS, ALIMENTOS Y TECNOLOGÍA MÉDICA

## DISPONE:

ARTÍCULO 10- Autorízase la inscripción en el Registro Nacional de Productores y Productos de Tecnología Médica (RPPTM) de la Administración Nacional de ó', Medicamentos, Alimentos y Tecnología Médica del producto médico de marca Respironics, nombre descriptivo Dispositivos Bipap y nombre técnico Unidades de Presión Continua Positiva en las Vías Respiratorias, de acuerdo a lo solicitado, por Agimed S.R.L., con los Datos Identificatorios Característicos que figuran como Anexo I de la presente Disposición y que forma parte integrante de la misma. ARTÍCULO 20 - Autorízanse los textos de los proyectos de rótulo/s y de instrucciones de uso que obran a fojas 4 y 5-18 respectivamente, figurando como Anexo II de la presente Disposición y que forma parte integrante de la

misma.

 $\begin{pmatrix} 1 & 1 \\ 1 & 1 \end{pmatrix}$ 

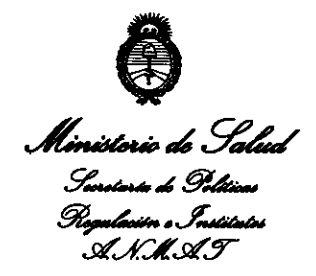

*''2013 -Año del Bicentenario de* la *Asamblea General Constituyente de 1813"* 

## **2 o 2 9**  DISPOSICIÓN Nº

ARTÍCULO 30 - Extiéndase, sobre la base de lo dispuesto en Jos Artículos precedentes, el Certificado de Inscripción en el RPPTM, figurando como Anexo III de la presente Disposición y que forma parte integrante de la misma.

ARTÍCULO 40 - En los rótulos e instrucciones de uso autorizados deberá figurar la leyenda: Autorizado por la ANMAT, PM-1365-102, con exclusión de toda otra leyenda no contemplada en la normativa vigente.

ARTÍCULO 5º- La vigencia del Certificado mencionado en el Artículo 3º será por cinco (5) años, a partir de la fecha impresa en el mismo.

ARTÍCULO 50 - Regístrese. Inscríbase en el Registro Nacional de Productores y Productos de Tecnología Médica al nuevo producto. Por Mesa de Entradas notifíquese al interesado, haciéndole entrega de copia autenticada de la presente Disposición, conjuntamente con sus Anexos I, 11 y Ill. Gírese al Departamento de Registro a los fines de confeccionar el legajo correspondiente. Cumplido, archívese.

Expediente NO 1-47-23941/12-1

DISPOSICIÓN NO

**Dr. OTTO A.** ORSINGHFR **SUB-INTERVENTOR A.N.M.A.2** 

 $2029$ 

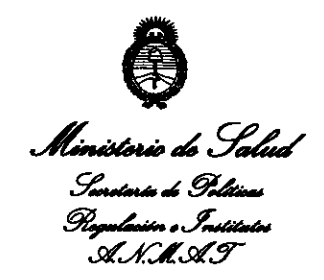

## ANEXO 1

DATOS IDENTIFICATORIOS CARACTERISTICOS del PRODUCTO MÉDICO inscripto en el RPPTM mediante DISPOSICIÓN ANMAT N° **.... ? ... 9. ...** ~ **.....** ~ **....** 

Nombre descriptivo: Dispositivos Bipap

Código de identificación y nombre técnico UMDNS: 11-001 Unidades de Presión Continua Positiva en las Vías Respiratorias.

Marca de (los) producto(s) médico(s): Respironics

Clase de Riesgo: Clase II

Indicación/es autorizada/s: proporcionar soporte ventilatorio invasivo y no invasivo para tratar a pacientes adultos y pediátricos de más de 10 kg de peso que padezcan apnea obstructiva del sueño (AOS) e insuficiencia respiratoria. Está indicado para utilizarse en aplicaciones domésticas, institucionales u hospitalarias, y portátiles, como sillas de ruedas y camillas. No está indicado para utilizarse como ventilador de transporte ni para mantenimiento de las constantes vitales.

Modelo/s: Bipap A40

Período de vida útil: 5 años a partir de la fecha de fabricación

....

Condición de expendio: Venta exclusiva a profesionales e instituciones sanitarias. Nombre del fabricante: Respironics, Inc.

Lugar/es de elaboración: 1001 Murry Ridge Lane, Murrysville, PA 15668, Estados Unidos.

Dr. *io* A. 'D~INGHFR  $1$ *Ming*  $4$ **TERVENTOR** SUS SUSMIT TO A REPORT OF THE PARTY OF THE PARTY OF THE PARTY OF THE PARTY OF THE PARTY OF THE PARTY OF THE PARTY OF **..A...N.M . .&..T.** 

Expediente No 1-47-23941/12-1

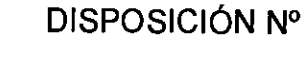

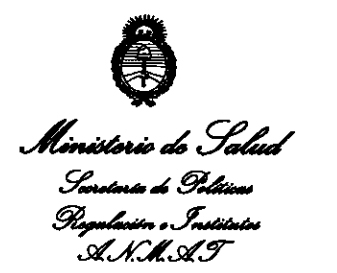

"2013 – Año del Bicentenario de la Asamblea General Constituyente de 1813"

## **ANEXO II**

TEXTO DEL/LOS RÓTULO/S e INSTRUCCIONES DE USO AUTORIZADO/S del

PRODUCTO MÉDICO inscripto en el RPPTM mediante DISPOSICIÓN ANMAT Nº  $2029$ 

. . . . . . . . .

mugh

Dr. OTTO A. ORSINGHER SUB-INTERVENTUR A.N.M.A.T.

# RESPIRONICS BIPAP A40<br>RESPIRONICS

### PROYECTO DE RÓTULO Anexo III.B

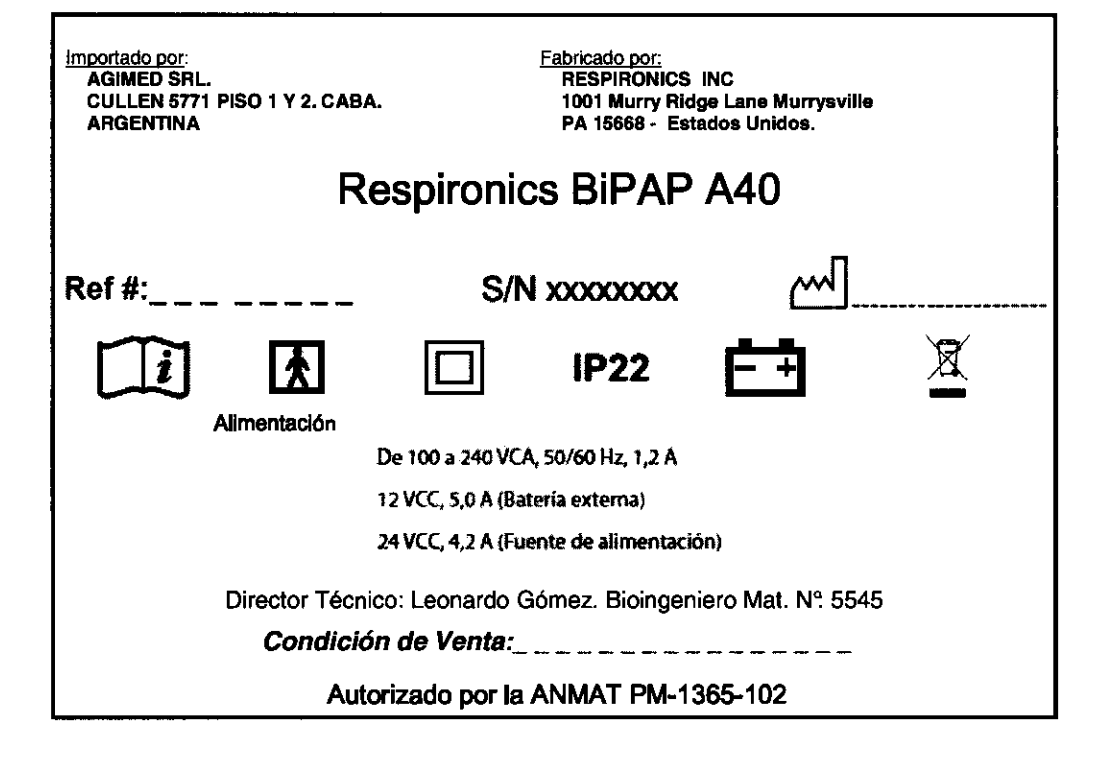

 $\bigcap$  $\angle$  \| | '!

FERNANDO SCIOLLA AGIMED S.R.L.

Bioing. LEONARDU GOMEZ Mat. COPilEC 5545 Director Técnico AGIMED S.R.L.

 $\mathbf{Q}$ 

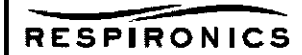

 $\leq$ 

 $\hat{\mathcal{A}}$ 

Importado por:<br>AGIMED SRL. CULLEN 5771 PISD 1 Y 2. CABA. **ARGENTINA** 

**Fabricado por:**<br>RESPIRONICS INC 1001 Murry Ridge Lane Murrysville PA 15668 - Estados Unidos

## **Respironics BiPAP A40**

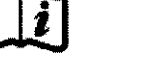

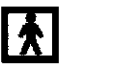

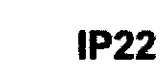

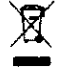

 $\left\{ \cdot \right\}$ 

Alimentación

De 100 a 240 VCA, 50/60 Hz, 1,2 A

12 VCC, 5,0 A (Bateria externa)

24 VCC, 4,2 A (Fuente de alimentación)

Director Técnico: Leonardo Gómez. Bioingeniero Mat. Nº 5545

#### Condición de Venta;

Autorizado por la ANMAT PM-1365-102

#### Advertencias

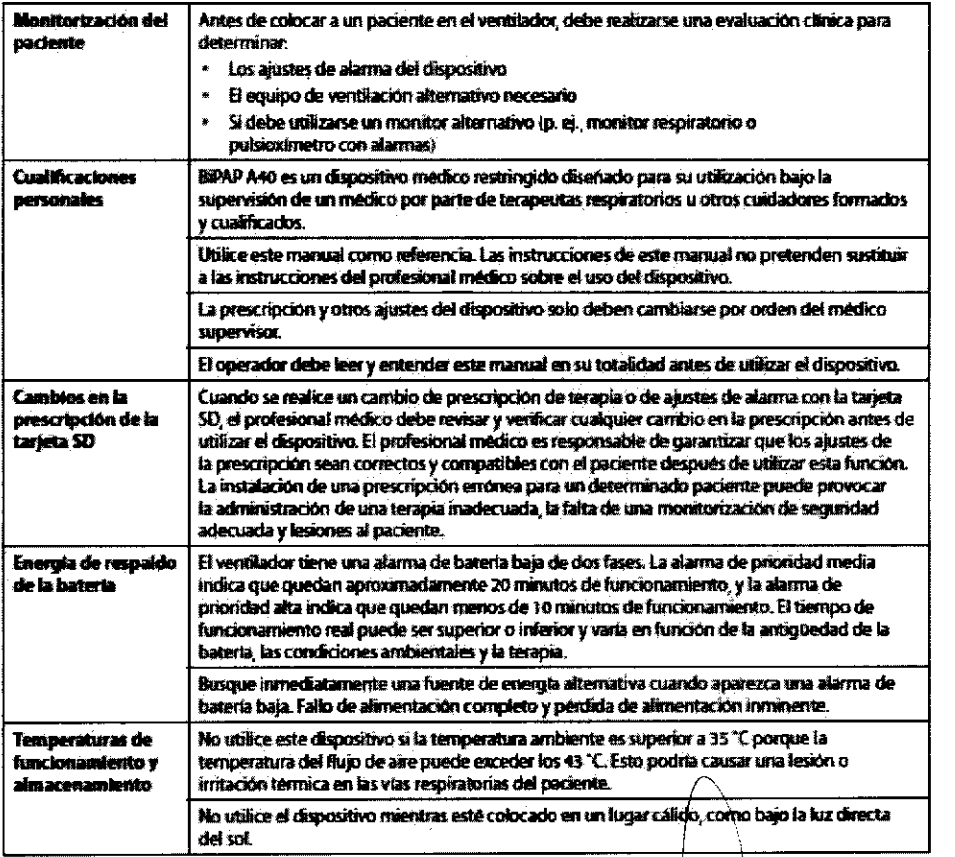

**FERNANDO SCIOLLA** Apoderado **AGIMED S.R.L.** 

Bioing, LEONARDO GOMEZ Mat. CUPITEC 5545<br>Director Tecnico<br>AGIMEN S.R.L.

Página 1 de 14

## RESPIRONICS

## **INSTRUCCIONES DE USO Anexo III.B**

#### **RESPIRONICS BIPAP A40**

6

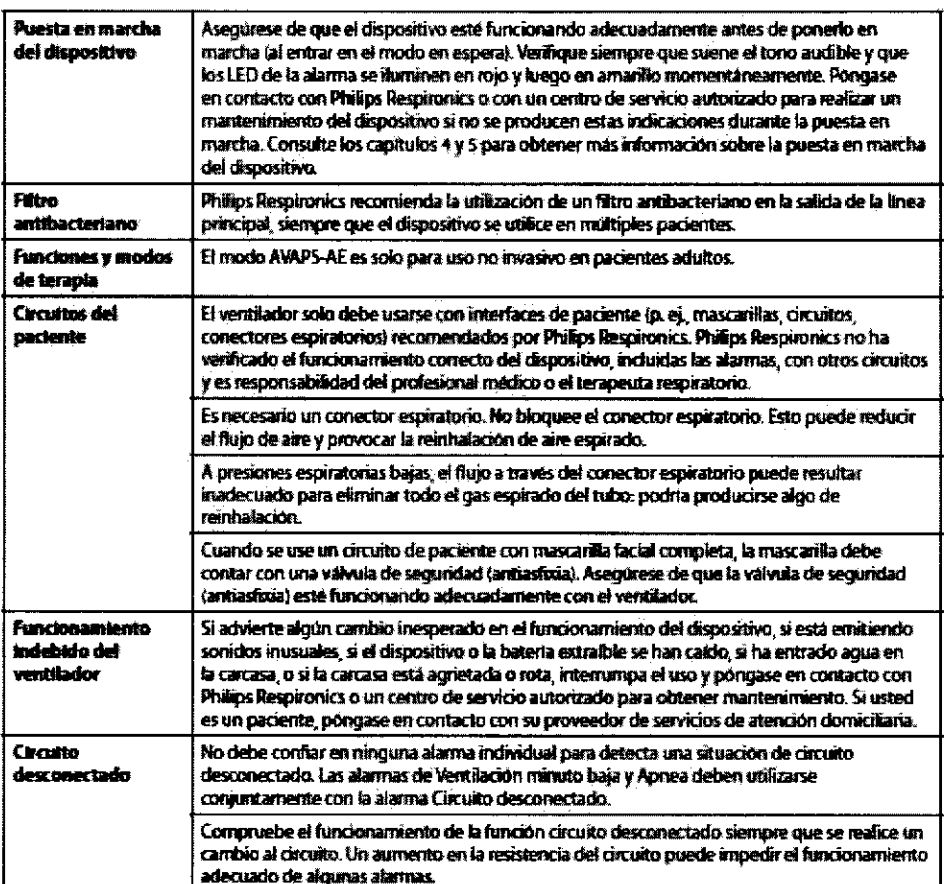

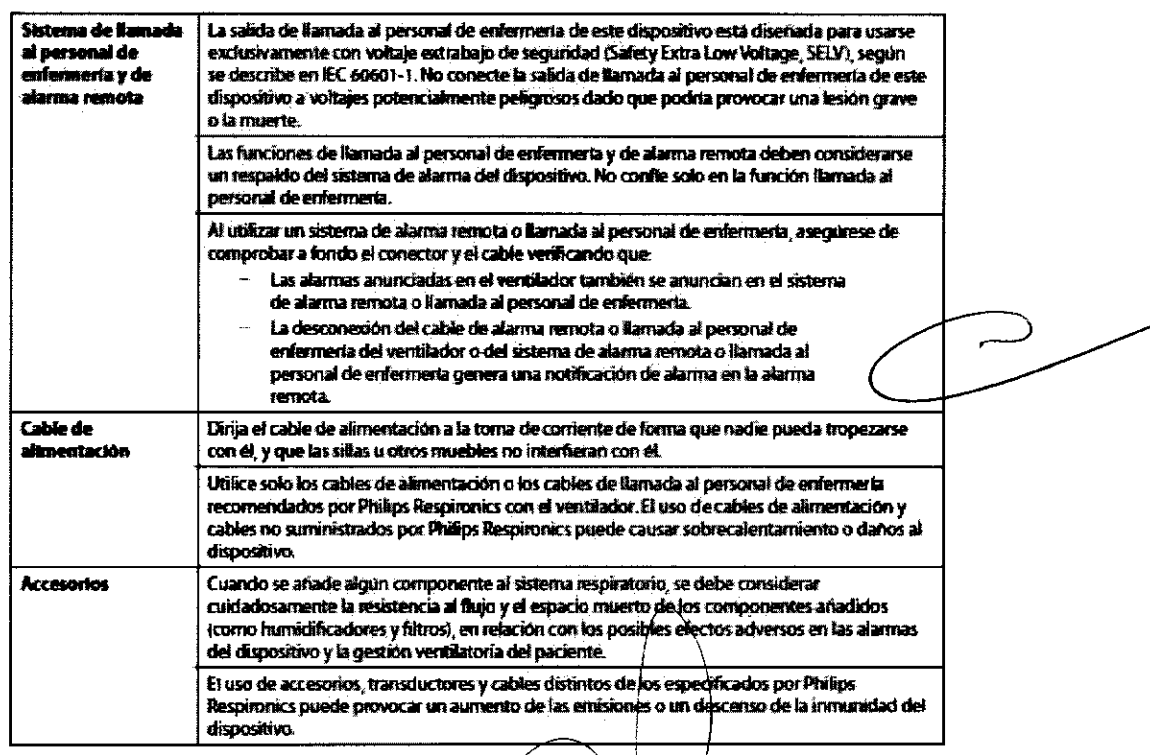

**FERNANDO SCIOLLA** Apoderado<br>AGIMED S.R.L.

D

Bioing. LEONARDU GOMEZ<br>Mat. COPITEC 5545<br>Director Técnico<br>AGIMED S.R.L.

Página 2 de 14

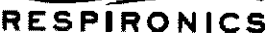

ĝ

 $\sim$ 

 $\Rightarrow$ 

ᢇ

ZU7

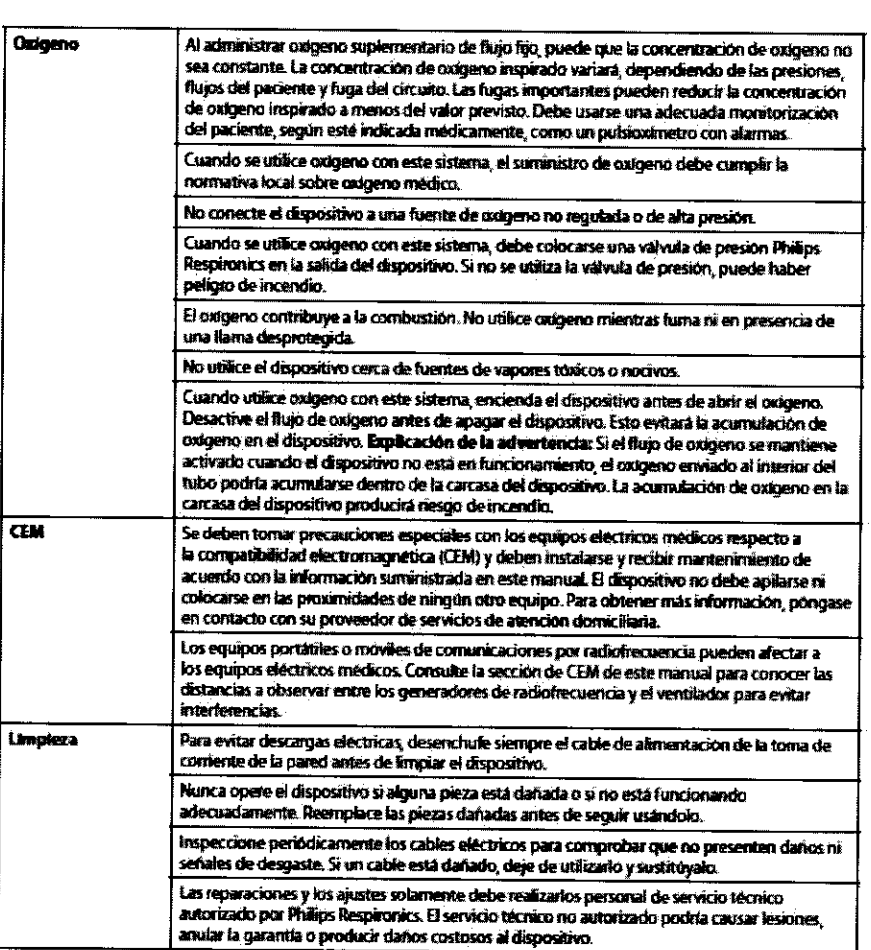

### Precauciones:

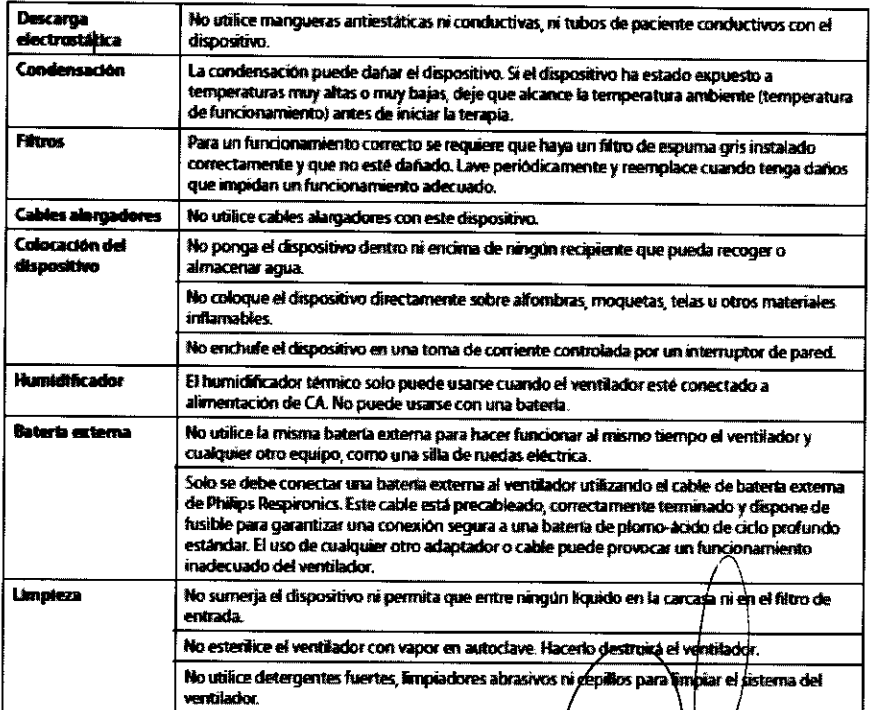

 $\Rightarrow$ FERNANDO SCIOLLA AGIMED S.R.L. يب

Bioling LEONARD GCMEZ<br>Mat. COPITEC 5545<br>Director Técnico<br>AGIMED S.R.L.

Página 3 de 14

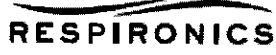

\$

Nota: Este producto no contiene goma de látex natural ni goma natural seca en zonas accesibles al paciente o al operador ni en el circuito de respiración o de paso del aire.

#### 3.2

#### Uso Previsto

El ventilador BiPAP A40 está diseñado para proporcionar soporte ventilatorio invasivo y no invasivo para tratar a pacientes adultos y pediátricos de más de 10 kg de peso que padezcan apnea obstructiva del sueño (AOS) e insuficiencia respiratoria. Está indicado para utilizarse en aplicaciones domésticas, institucionales u hospitalarias, <sup>y</sup> portátiles, como sillas de ruedas y camillas. No está indicado para utilizarse como ventilador de transporte ni para mantenimiento de las constantes vitales.

#### CONTRAINDICACIONES

Si el paciente tiene alguna de las siguientes afecciones, consulte con su profesional médico antes de utilizar el dispositivo:

- n Incapacidad para mantener las vías respiratorias despejadas o para eliminar las secreciones adecuadamente
- n Riesgo de aspiración del contenido gástrico
- n Diagnóstico de sinusitis aguda u otitis media
- n Epistaxis que ocasione la aspiración pulmonar de sangre
- n Hipotensión

#### Efectos secundarios

- n Comunique de inmediato cualquier molestia inusual en el pecho, dificultad para respirar o dolor de cabeza intenso.
- n Si aparece irritación o lesiones cutáneas por el uso de la mascarilla, consulte las medidas adecuadas en las instrucciones de la mascarilla.
- n A continuación se mencionan posibles efectos secundarios de la terapia de presión positiva no invasiva:
- ./ Molestias en los oídos
- ./ Conjuntivitis
- ./ Abrasiones cutáneas debido a interfaces no invasivas
- Distensión gástrica (aerofagia)

#### 3.3

#### Accesorios:

Hay varios accesorios disponibles para su dispositivo BiPAP A40. Póngase en contacto con su proveedor de servicios de atención domiciliaria para obtener más información. Al utilizar los accesorios, siga siempre las instrucciones incluidas con ellos.

#### **Humidificador**

Puede utilizar el humidificador integrado proporcionado con su dispositivo. Un humidificador puede reducir la sequedad y la irritación nasales al aportar humedad al flujo de aire.

Cuando el dispositivo esté espera, si el humidificador integrado está conectado y la configuración de parámetros del humidificador es superior a O, la teda Izquierda se designa como

Precalantar. La selección de esta tecla inicia la función Precalentar el humidificador y cambia el icono del humidificador al icono «calentamiento activo». Si se selecciona esta tecla de nuevo mientras la función Precalentar está activo, finaliza dicha función. Una vez que la placa calentadora alcanza la temperatura deseada, la función Precalent. se apaga automáticamente.

ERNANDO SCIOLLA Apoderado AGIMED S.R.L.

BIGING. LE CINARD OG MEZ Mat.COPITEC 5545 Director Tecnico AGIMED S.B.L.

Página 4 de 14

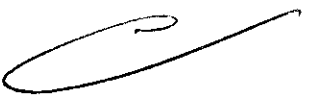

9

#### Tarleta SD

El sistema viene con una tarjeta SD insertada en la ranura correspondiente en la parte trasera del dispositivo, que permite grabar información para el proveedor de servicios de atención domiciliaria. Su proveedor puede pedirle que extraiga periódicamente la tarjeta SD y se la envíe para su evaluación.

Para retirar la tarieta SD:

1. Seleccione la opción «Retirar de modo seguro la tarjeta SD» del menú Principal.

2. Una vez que aparezca el mensaje de confirmación «Retire la tarieta SD», retire la tarieta.

Para escribir un Registro de eventos en la tarjeta SO:

- 1. Acceda a la pantalla Configuración en el modo Acceso a menús Completo.
- 2. Seleccione la opción «Escribir reg. de eventos en tarjeta SO» del menú Principal.

a. Mientras la escritura está en curso, aparece un recuadro de confirmación con el mensaje «Escritura en curso».

b. Cuando la escritura esté completa, aparece un recuadro de confirmación con el mensaje «Escritura correcta».

c. Si la escritura no pudo realizarse, aparece un recuadro de confirmación con el mensaje «Error de escritura».

Nota: No es necesario tener una tarjeta SD instalada para que el dispositivo funcione correctamente.

Nota: Utilice solo las tarjetas SO disponible de Philips Respironics.

#### Oxigeno suplementario

Puede añadirse oxígeno en cualquier parte del circuito del paciente, siempre que se coloque una válvula de presión entre el dispositivo y la fuente de oxígeno. Consulte las advertencias sobre el oxígeno del capítulo 1 cuando utilice oxígeno con el dispositivo.

Sistema de llamada al personal de enfermería

Puede utilizar un sistema de llamada al personal de enfermería institucional con su dispositivo. Hay varios cables de Philips Respironics disponibles para conectar un sistema de llamada al personal de enfermería al ventilador. Consulte las instrucciones incluidas con su conjunto de cables para obtener detalles.

#### Unidad de alarma remota

Puede utilizar una unidad de alarma remota Philips Respironics con su dispositivo. Existe un conjunto de cables especial del adaptador para conectar el dispositivo a la unidad de alarma remota. Consulte las instrucciones incluidas con su unidad de alarma remota y su conjunto de cables del adaptador para obtener detalles.

#### **Oxímetro**

Puede conectar el oxímetro recomendado al ventilador para monitorizar los niveles de Sp02 y de FC. Cuando esté conectado un oxfmetro, aparece el panel Accesorio del paciente en las pantallas Poner en espera y Monitor. Un icono de corazón indicará que el oxímetro está conectado y mostrará el estado de los datos.

Cuando esté encendida la Vista detallada del dispositivo, el panel también mostrará las lecturas actuales de Sp02 <sup>y</sup> de FC. Si se está leyendo un dato incorrecto procedente del oximetro, aparecen guiones junto a los indicadores de Sp02 y FC.

Nota: Utilice solo el oxímetro disponible de Philips Respironics.

#### Software DirectView de Philips Resplronics

Puede utilizar el software DirectView de Philips Respironics para descargar los datos de la prescripción de la tarieta SO a un ordenador. DirectView puede ser utilizado por los médicos para recibir e informar de datos almacenados procedentes de la tarjeta SD. DirectView no realiza ninguna puntuación ni diagnóstico automáticos de los datos de *r\*  la terapia del paciente.

#### Software Encore de Philips Resplronlcs

Puede utilizar el software Encore de Philips Respironics para descargar l<u>os d</u>atos de la prescripción de la tarjeta SD a un ordenador.

Maletfn portátil

**ANANDO SCIOLLA** <sup>~</sup>Apoderado AGIMED S.R.L..

Bioing. LEONARD COMEZ Mat. COPITEC 5545 Director Técnico GIMED S.R.L.

Página 5 de 14

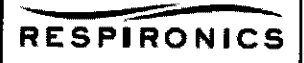

 $\overline{10}$ 

Está disponible un maletín portátil para transportar su ventilador. Cuando viaje, debe llevar el maletín portátil solo como equipaje de mano. El maletín portátil no protegerá al sistema si lo factura con el resto del equipaje. Baterla extrafble y módulo de baterfa extralble

Está disponible una batería extraíble de iones de litio recargable para el dispositivo BiPAP A40. Puede conectar la batería al dispositivo y recargarlo utilizando el módulo de baterla extralble. Consulte las instrucciones induidas con la batería extraíble y el módulo de batería extraíble para obtener más información.

#### Platafonna con ruedas BiPAP serie A

Está disponible una platafonna con ruedas para utilizarse con el dispositivo BiPAP A40. Consulte las instrucciones incluidas con su plataforma con ruedas para obtener más información.

#### Bolsa para guardar el dispositivo mientras se usa

Está disponible una bolsa para guardar el dispositivo BiPAP A40 mientras lo usa. La bolsa no está indicada para usarse con el humidificador. La bolsa está diseñada para acoplar el ventilador a una silla de ruedas. Consulte las instrucciones incluidas con la bolsa que permite la utilización del dispositivo para obtener más información.

#### 3.4; 3.9:

#### Configuracion del Equipo:

#### Instalación del filtro de aire

El dispositivo utiliza un filtro de espuma gris lavable y reutilizable, y un filtro ultrafino desechable de color blanco. El filtro reutilizable impide la entrada del polvo y el polen habituales en entornos domésticos, mientras que el filtro ultrafino blanco ofrece una filtración más completa de partículas muy finas. El filtro gris reutilizable debe estar instalado en todo momento cuando el dispositivo esté en funcionamiento. El filtro ultrafino se recomienda para personas sensibles al humo de tabaco o a otras partículas pequeñas. Se suministra un filtrode espuma gris reutilizable con su dispositivo. También puede incluirse un filtro ultrafino desechable. Si no recibe el dispositivo con el filtro ya instalado, deberá instalar al menos el filtro de espuma gris reutilizable antes de utilizar el dispositivo. Para instalar el filtro o los filtros:

1. Si está usando el filtro uttrafino desechable blanco, introdúzcalo primero en la zona de los filtros, con el lado liso hacia el dispositivo.

2. Introduzca el filtro de espuma gris requerido en la zona de los filtros después del filtro ultrafino.

Nota: Si no va a utilizar el filtro desechable blanco, solo tiene que introducir el filtro de espuma gris en la zona de los filtros.

Nota: Consulte el capítulo 6 para obtener información sobre cómo limpiar y reemplazar el filtro de aire. Dónde colocar el dispositivo

Coloque el dispositivo derecho sobre una superficie plana y firme en un lugar que pueda alcanzar fácilmente desde donde lo vaya a utilizar y a un nivel inferior al de la posición en la que vaya a dormir. Asegúrese de que la zona de los filtros de la parte trasera del dispositivo no quede bloqueada por la ropa de cama, cortinas u otros objetos. Para que el sistema funcione correctamente, el aire debe fluir libremente alrededor del dispositivo.

Asegúrese de que el dispositivo esté alejado de todo aparato calefactor o refrigerador (es decir, salidas de ventilación, radiadores y aire acondicionado).

#### Conexión del circuito rasplretorio

Necesitará los siguientes accesorios a fin de montar el circuito recomendado: *f·* 

· Interfaz de Philips Respironics (mascarilla nasal o mascarilla facial completa) con conector espiratorio integrado, o

interfaz de Philips Respironics con un dispositivo de espiración independiente (como el Whisper Swivel II)

·Tubo flexible de Philips Respironics de 22 mm o 15 mm

• Arnés de Philips Respironics (para la mascarilla)

**FEANANDO SCIOLLA** Apoderado **a contra a contra a contra a contra a contra a contra a contra a contra a contra a contra a contra a** AGIMEO S.R.L.

Bioing. LEONAHDO GOME!<br>Mat. COPITEC 5545 Oirect') éc nico AGIMED S.R.L. |

11

Página 6 de 14

 $-$ 

1 l

#### -RESPIRONICS

#### Conexión de un circuito no invaslvo

Complete los siguientes pasos para conectar un circuito respiratorio no invasivo al dispositivo:

1. Conecte el tubo flexible a la salida de aire que hay en el lateral del dispositivo.

a. Si es necesario, conecte un filtro antibacteriano a la salida de aire del dispositivo y, a continuación, conecte el tubo flexible a la salida del filtro antibacteriano.

b. El rendimiento del dispositivo podría verse afectado si se utiliza el filtro antibacteriano. No obstante, el dispositivo seguirá funcionando y suministrando terapia.

2. Conecte el tubo a la mascarilla. Consulte las instrucciones suministradas con la mascarilla.

#### Conexión da un circuito invasivo

1. Conecte el tubo flexible a la salida de aire que hay en el lateral del dispositivo.

a. Si es necesario, conecte un filtro antibacteriano a la salida de aire del dispositivo y, a continuación, conecte el tubo flexible a la salida del filtro antibacteriano.

b. El rendimiento del dispositivo podría verse afectado si se utiliza el filtro antibacteriano. No obstante, el dispositivo seguirá funcionando *y* suministrando terapia.

2. Si se está utilizando, conecte un humidificador invasivo o un filtro intercambiador de calor *y* humedad (HME, por sus siglas en inglés). Se recomienda un humidificador invasivo que cumpla con la norma EN 1508185.

3. Conecte el tubo flexible al humidificador o al HME y, a continuación, coloque un dispositivo de espiración (como el Whisper Swivel II) en línea en el extremo del paciente.

4. Conecte un adaptador de traqueostomía al dispositivo de espiración en caso necesario *y,* a continuación, conecte

el tubo de traqueostomía del paciente.

5. Consulte el capítulo 5 para ajustar la configuración de la Resistencia System One en invasiva.

Suministro de alimentación al dispositivo

El dispositivo puede funcionar con alimentación de CA o CC. El ventilador accede a la alimentación de posibles fuentes en el siguiente orden:

• Alimentación de CA

• Batería externa

• Batería extraíble

Utilización de alimentación de CA

Se incluyen una fuente de alimentación *y* un cable de alimentación de CA con el dispositivo.

1. Enchufe el extremo hembra del cable de alimentación en la fuente de alimentación.

2. Enchufe el extremo macho del cable de alimentación en una toma de corriente que no esté controlada por un interruptor de pared.

3. Enchufe el conector del cable de la fuente de alimentación en la entrada de alimentación de la parte trasera del ventilador.

4. Asegúrese de que todas las conexiones estén firmes.

Hay un clip para accesorios que puede utilizarse para asegurar el cable de alimentación, para impedir su desconexión accidental. Dirija los cables a través del clip *y* asegure el clip a la carcasa del dispositivo utilizando el tornillo suministrado, como se muestra.

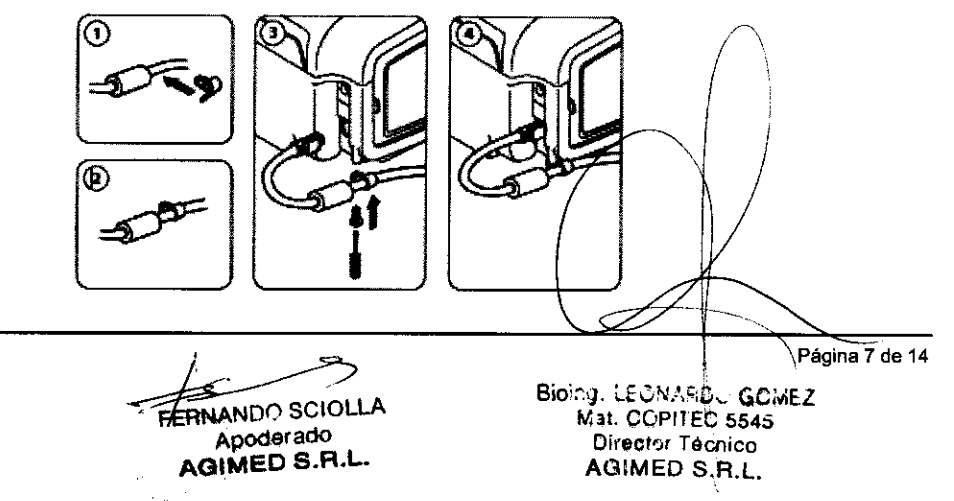

Nota: Algunos dispositivos tienen un conector de alimentación con bloqueo. Para evitar dañar el conector Utilización de alimentación de CC

Puede hacer funcionar el ventilador utilizando una batería externa o una batería extraible.

#### Batarla extema

El ventilador puede funcionar con una baterfa de plomo-ácido de 12 VCC utilizando el cable de baterfa externa de Philips Respironics. Este cable está precableado *y* correctamente terminado para garantizar una conexión segura de un baterfa externa al ventilador. El tiempo de funcionamiento de la batería depende de las características de la misma *y* de la utilización del dispositivo.

Debido a una amplia variedad de factores, incluidos la composición química, la antigüedad *y* el perfil de uso de la batería, la capacidad de la batería externa mostrada en la pantalla del dispositivo es solo una estimación de la capacidad restante real.

Consulte las instrucciones suministradas con el cable de batería externa para obtener información detallada sobre cómo operar el dispositivo utilizando una batería externa.

#### Baterla extraible

Philips Respironics ofrece una batería de iones de litio extraíble. Puede conectar la batería extraíble al dispositivo *<sup>y</sup>* recargarla utilizando el módulo de batería extrafble de Philips Respironics. Consulte las instrucciones incluidas con la baterfa extraíble *y* el módulo de batería extraíble para obtener más información.

Nota: La batería extraíble se recargará automáticamente siempre que esté conectada al dispositivo terapéutico *y* el dispositivo esté funcionando con alimentación de CA.

#### Indicadores de fuenta de alimentación del dispositivo

Existen muchos indicadores de fuente de alimentación en el dispositivo *y* en la pantalla. Estos indicadores se describen con detalle a continuación.

#### Indicadores de alimentación de CA

Cuando se aplique alimentación de CA al dispositivo *y* el flujo de aire esté desactivado, el indicador LED verde de CA del botón Iniciar/Parar se ilumina. Cuando se aplica alimentación de CA *y* el flujo de aire está activado, el indicador LED blanco de CA del botón Iniciar/Parar se 'ilumina.

#### Indicadores de alimentación de CC

Cuando se aplica alimentación de CC al dispositivo, aparecerán los símbolos de la batería en pantalla para indicar el estado de la baterfa. Los símbolos de batería extraíble *y* externa solo aparecen en pantalla si hay una batería extraíble o externa conectada al dispositivo. El sombreado en el icono de la batería indica la alimentación restante en la batería. Consulte la tabla de símbolos de pantalla del capítulo 5 para obtener información sobre cada símbolo de la batería.

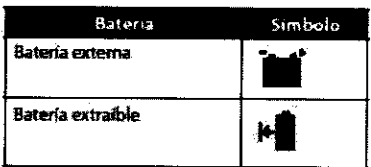

*':!* 12

#### Ap.3.6:

#### Interacción con otros Tratamientos y Dlsposistivos

- π No utilice el dispositivo en presencia de una mezcla de anestésicos inflamables con con aire o con oxígeno u óxido nitroso.
- π Al utilizar este producto en combinación con algún otro producto electromédico, se deben satisfacer los requisitos de la normativa IEC 60601-1-1 (requisitos de seguridad para sistemas médicos eléctricos).

**RNANDO SCIOLLA** Apoderado AGIMED S.R.L.

Biolog LECK HOLGOMEZ Mat. CDPITEC 5543 Director Técnico AGINED S.R.L.

 $\mathfrak{t}_{\perp}$ 

Página 8 de 14

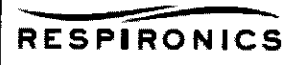

 $\{$ 

. ·'

#### 3.8.

#### Limpieza y mantenimiento

### Limpieza del ventilador

La superficie exterior del ventilador y el exterior del compartimento de la batería extraíble y de la batería extraíble (si se está utilizando) deben limpiarse antes y después de cada uso por parte del paciente, y con más frecuencia en caso necesario.

1. Desenchufe el dispositivo y limpie el panel delantero y el exterior de la carcasa según sea necesario, utilizando un paño limpio humedecido con agua y un detergente suave.

2. Inspeccione el dispositivo y el tubo por si presentasen daños después de la limpieza. Sustituya las piezas dañadas.

3. Deje que el dispositivo se seque por completo antes de conectar el cable de alimentación.

#### Limpieza y desinfección para múttiples usuarios

Advertencia: Si va a utilizar el dispositivo con múltiples usuarios, deseche y reemplace el filtro antibacteriano cada vez que se utilice el dispositivo con una persona diferente.

Cuando se utilice el dispositivo en múltiples usuarios, complete los siguientes pasos para limpiar y desinfectar el dispositivo antes de utilizarlo con cada nuevo usuario.

1. Desenchufe el dispositivo antes de la desinfección.

2. Desinfecte solo el exterior del dispositivo. Utilice un paño con uno de los siguientes agentes de limpieza para limpiar el exterior del dispositivo:

--Agua oxigenada, 3%

-Alcohol isopropílico al 91%

- Vinagre, con una acidez del 5%

--Agua

-- Blanqueador dorado, hipoclorito sódico de uso doméstico al 5,25%, dilución de 1 a 5 partes de agua.

-- Toallitas DisCide

3. Deje que el dispositivo se seque por completo antes de conectar el cable de alimentación.

Limpieza y sustitución de los filtros de entrada de aire

Con un uso normal, limpie el filtro de espuma gris al menos una vez cada dos semanas y sustitúyalo por uno nuevo cada seis meses. El filtro ultrafino blanco es desechable y debe sustituirse después de 30 noches de uso, o antes si está sucio. NO limpie el filtro ultrafino.

1. Si el dispositivo está funcionando, detenga el flujo de aire. Desconecte el dispositivo de la fuente de alimentación.

2. Retire el filtro o filtros de la carcasa apretándolo(s) suavemente por su parte central y desprendiéndolo(s) del dispositivo.

3. Examine el filtro o filtros para comprobar si está(n) limpio(s) y en buen estado.

4. Lave el filtro de espuma gris con agua caliente y un detergente suave. Enjuáguelo bien para eliminar cualquier resto de detergente.

5. Deje que el filtro se seque por completo al aire antes de instalarlo de nuevo. Si el filtro de espuma está rasgado o dañado, sustitúyalo. Utilice exclusivamente filtros de repuesto suministrados por Philips Respironics.

6. Si el filtro ultrafino blanco está sucio o rasgado, sustitúyalo.

7. Vuelva a instalar los filtros, colocando primero el filtro ultrafino blanco, si corresponde.

Limpieza del tubo reutilizable

1. Limpie el tubo a diario. \

2. Desconecte el tubo flexible del dispositivo.

3. Lave el tubo con cuidado en una solución de detergente suave en agua caliente.

4. Enjuague abundantemente y seque al aire.

ERNANDO SCIOLLA Apoderado

AGIMED S.R.L.

Bioing. LEONARDU GOMEZ Mat. COPITEC 554o Director Técnico AGIMED S.R.L.

Página 9 de 14

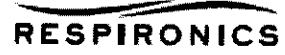

 $\overline{9}$ 

#### 3.11 :

#### INTRODUCCIÓN A LAS ALARMAS

Prioridad alta: requiere una respuesta inmediata por parte del usuario

• Prioridad media: requiere una respuesta rápida por parte del usuario

• Prioridad baja: requiere que el usuario sea consciente de la situación. Estas alarmas alertan de un cambio en el estado del ventilador.

Además, el ventilador también muestra mensajes de información y alertas de confirmación que informan de las situaciones que requieren atención, sin llegar a ser situaciones de alarma.

**Nota:** Si se producen múltiples alarmas al mismo tiempo, se procesan y se muestran todas las alarmas, pero se ordenan en primer lugar por prioridad y luego por el momento de aparición, con la alarma más reciente y de máxima prioridad al principio de la lista.

La precedencia de las alarmas sigue el siguiente orden: prioridad alta, prioridad media, prioridad baja *y* mensajes de información.

Nota: No todas las alarmas están disponibles en todos los modos de terapia; algunas alarmas dependen del modo.

#### Indicadores de alanna audibles y visuales

Cuando se produce una situación de alarma:

• Se ilumina el indicador LEO de alarma del botón Pausa audio/Indicador de alarma.

• Se escucha una alarma audible.

• Aparece en la pantalla un mensaje que describe el tipo de alarma.

Se describen con detalle a continuación.

#### Indicadoras LEO de alanna

El botón Pausa audio/Indicador de alarma de la parte delantera del ventilador se ilumina del siguiente modo siempre que se detecta una alarma:

• Indicador rojo intermitente: cuando el dispositivo detecta una alarma de prioridad alta, el botón

Pausa audio/Indicador de alarma parpadea en rojo.

Indicador amarillo intermitente: cuando el dispositivo detecta una alarma de prioridad media, el botón Pausa audio/Indicador de alarma parpadea en amarillo.

• Indicador amarillo continuo: cuando el dispositivo detecta una alarma de prioridad baja, aparece una luz amarilla continua en el botón Pausa audio/Indicador de alarma.

El botón Pausa audio/Indicador de alarma no se ilumina cuando se muestran mensajes de información o alertas de confirmación. ~

#### Indicadores audibles

Siempre que hay un fallo de alimentación o se detecta una alarma de prioridad alta, media o baja, se escucha un indicador audible. También suena un indicador audible para los mensajes de información *y* para confirmar que se han realizado ciertas acciones (por ejemplo, cuando se inserta o se extrae una tarjeta SO del dispositivo).

·Indicador audible de ventilador no operativo: cuando se produce una alarma de ventilador no operativo, suena una alarma audible continua. En las descripciones de alarmas que aparecen más adelante en este capítulo se muestra este indicador como:

• Indicador audible de fallo de alimentación: cuando se produce un fallo de alimentación, suena una serie de pitidos que se repiten con un patrón de 1 segundo activado *y* 1 segundo desactivado. En las descripciones de alarmas que aparecen más adelante en este capítulo se muestra este indicador como:

• Indicador audible de prioridad alta: cuando se detecta una alarma de prioridad alta, se esqucha una serie de pitidos con el siguiente patrón: 3 pitidos, pausa, 2 pitidos más, que se repite dos veces. Este indicador continúa hasta que se conige la causa de la alarma o se detiene la alarma audible. En las descripciónes de alarmas que aparecen más adelante en este capítulo se muestra este indicador como:

**FERNANDO SCIOLLA** Apoderado **AGIMED S.R.L.** 

Bloing. LEONARD GOMEZ Mat. COPITEC 5545 Director Técnico AGIMED S.A.L.

Página 10 de 14

## INSTRUCCIONES DE USO Anexo III.E<br>RESPIRONICS RESPIRONICS BIPAP A40

• Indicador audible de prioridad media: cuando se detecta una alarma de prioridad media, suena una serie de pitidos con un patrón de 3 pitidos juntos. Este patrón se repite hasta que se corrige la causa de la alarma o se detiene la alarma audible. En las descripciones de alarmas que aparecen más adelante en este capftuto se muestra este indicador como:

·Indicador audible de prioridad baja: cuando se detecta una alarma de baja prioridad, suena una serie de pitidos con un patrón de 2 pitidos juntos. Este patrón se repite hasta que se corrige la causa de la alarma o se detiene la alarma audible. En las descripciones de alarmas que aparecen más adelante en este capftulo se muestra este indicador como:

#### Mensajes de alarma

Cuando el ventilador detecta una alarma, se muestra la pantalla Alarmas y mensajes, con una descripción de la situación de alarma. Cuando aparece un mensaje de alarma, se resaltará en rojo si se trata de una alarma de prioridad alta o en amarillo si se trata de una alarma de prioridad media o baja. (El color del resaltado coincide con el color del LEO de alarma del botón Pausa audio/Indicador de alarma). Si el usuario restablece manualmente una alarma, la pantalla Alarmas y mensajes desaparece y se vuelve a mostrar la pantalla Monitor.

Si la alarma se autocancela, se sigue mostrando la pantalla Alarmas y mensajes, pero se elimina el resaltado de la alarma activa, el LEO se apaga y la alarma audible se detiene.

#### Solucion de Problemas:

Pregunta: ¿Por qué no se enciende el dispositivo? No se enciende la iluminación de los botones.

Respuesta: Si está utilizando alimentación de CA:

- Compruebe la toma de corriente y verifique que el dispositivo esté correctamente enchufado.

··Asegúrese de que la toma tenga corriente y de que el cable de alimentación de CA esté conectado correctamente a la fuente de alimentación y que el cable de la fuente de alimentación esté firmemente conectado a la entrada de energía del dispositivo.

Si está utilizando una fuente de alimentación externa:

··Asegúrese de que las conexiones del cable de alimentación de ce y el cable del adaptador de la batería sean seguras.

- Compruebe la batería. Es posible que necesite recargarla o cambiarla.

•• Si el problema persiste, revise el fusible del cable de CC siguiendo las instrucciones suministradas con el cable de CC. Es posible que sea necesario cambiar el fusible.

Si el problema aún persiste, póngase en contacto con su proveedor de servicios de atención domiciliaria.

Pregunta: ¿Por qué no se enciende el flujo de aire?

Respuesta: Asegúrese de que el dispositivo esté recibiendo correctamente la alimentación.

-Verifique que no esté en modo en espera. El flujo de aire permanece apagado mientras está en espera.

-Pulse el botón Terapia para asegurarse de que la terapia esté encendida.

•• Si el problema persiste, póngase en contacto con su proveedor de servicios de atención domiciliaria para obtener ayuda.

Pregunta: ¿Por qué el flujo de aire está mucho más caliente de lo habitual?

Respuesta: Los filtros de aire podrfan estar sucios. Limpie o sustituya los filtros de aire.

-- La temperatura del aire puede variar ligeramente en función de la temperatura ambiente. Asegúrese de que el  $\searrow$ dispositivo está bien ventilado. Coloque el dispositivo alejado de la ropa de cama o cortinas que puédan bloquear el flujo de aire a su alrededor.

-- Asegúrese de que el dispositivo no está bajo la luz solar directa ni cerca de un aparato de calefacción.

- Si está utilizando un humidificador con el dispositivo, compruebe los ajustes del humidificador.<br>Bioing. LECNARD

FERNANDO SCIOLLA<br>Apoderado<br>AGIMED S.R.L.

Bioing. LECNARDC GCMEZ<br>Wat. COPITEC 5545<br>Director Pictined de 14

AGIMED S.R.L.

1S

 $\mathbb{Z}^{\prime}$ 

 $\mathcal{P}_\mathrm{c}$ L"

')

 $\overline{\text{NC}}$ 

Consulte las instrucciones del humidificador para asegurarse de que esté funcionando correctamente.

Pregunta: ¿Por qué resulta incómoda la mascarilla?

RESPIRONICS

Respuesta: Esto puede deberse a un ajuste incorrecto del arnés o de la mascarilla.

-Asegúrese de que utiliza una mascarilla del tamaño adecuado.

- Si el problema persiste, póngase en contacto con su proveedor de servicios de atención domiciliaria para que le cambie la mascarilla.

Pregunta: ¿Por qué se produjo un error en el cambio de mi prescripción cuando actualizaba mi prescripción utilizando la tarieta SD?

Respuesta: Hay tres posibles mensajes de error que aparecerán si se produce un error en el cambio de la prescripción cuando se utiliza una tarjeta SD:

-- Error en el cambio de prescripción· Retire la ta~eta *y* reemplace la prescripción con una prescripción válida.

-- Error en prescripción: Número de serie - Retire la tarjeta y reemplace la prescripción con la prescripción con el número de serie correcto.

- Error en prescripción: Versión - Retire la ta~eta *y* reemplace la prescripción con la versión correcta de la prescripción.

Pregunta: ¿Por qué no se carga la batería extraíble cuando está insertada en el módulo de batería extraíble *y* el ventilador está funcionando con alimentación de CA?

Respuesta: Puede que la batería no se cargue si el dispositivo está demasiado caliente o demasiado frío o si está funcionando a una temperatura ambiente que está fuera del intervalo válido especificado. O puede que el dispositivo no tenga suficiente energía para cargar la batería si se está usando el humidificador.

- rr Asegúrese de que el dispositivo no esté demasiado cerca de una fuente de calor.
- TT Asegúrese de que los orificios de refrigeración no estén bloqueados.
- $\pi$  Ponga el ventilador a temperatura ambiente.
- <sup>n</sup>Cargue la baterla mientras el dispositivo está en espera o mientras el flujo de aire está activado *y* el humidificador está desactivado.
- $\pi$  Utilice el cargador de baterías extraíbles Philips Respironics para cargar su batería.
- rr Si el problema persiste, póngase en contacto con su representante de servicio autorizado o con Philips Respironics para que el dispositivo reciba servicio de mantenimiento. Tenga a mano el número de modelo *y* el número de serie cuando realice la llamada. Si usted es un paciente, póngase en contacto con su proveedor de servicios de atención domiciliaria.

#### 3.12

## Condiciones de almacenamiento y manipulación : COMPATIBILIDAD ELECTROMAGNÉTICA

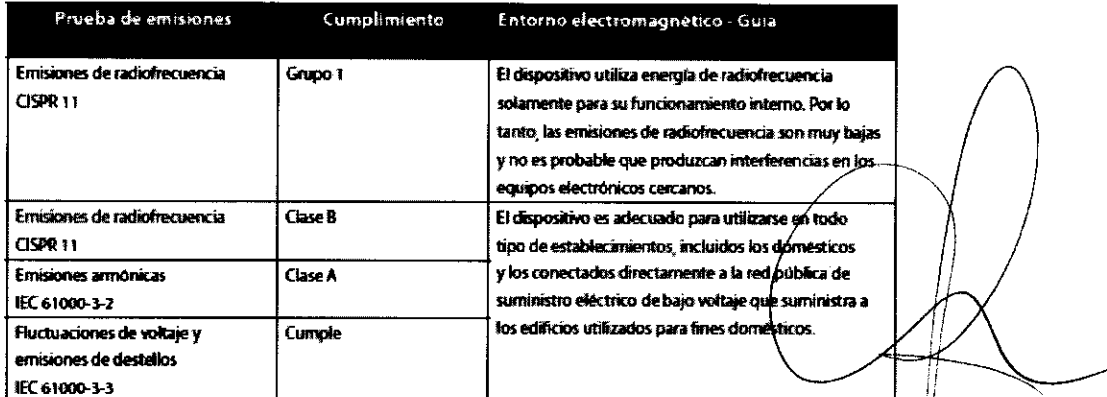

**RNANDO SCIOLLA** Apoderado

AGIMED S.R.L.

Bioing. LEONARD<br>Mat. COPIPPE Director Técnico AGIMED 3.R.L.

 $\frac{1}{2}$ 

T1

## Guia y declaración del fabricante - Inmunidad electromagnética

Este dispositivo está concebido para utilizarse en el entorno electromagnético especificado a continuación. El usuario de este dispositivo debe asegurarse de utilizarlo en dicho entomo.

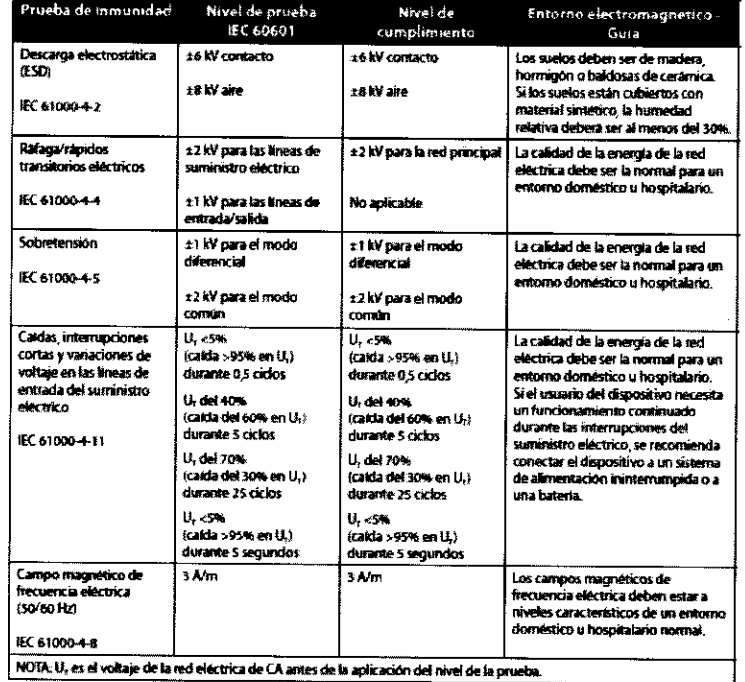

#### Guía y declaración del fabricante - Inmunidad electromagnética

Este dispositivo está concebido para utilizarse en el entorno electromagnético especificado a continuación. El usuario de este dispositivo debe asegurarse de utilizarlo en dicho entorno.

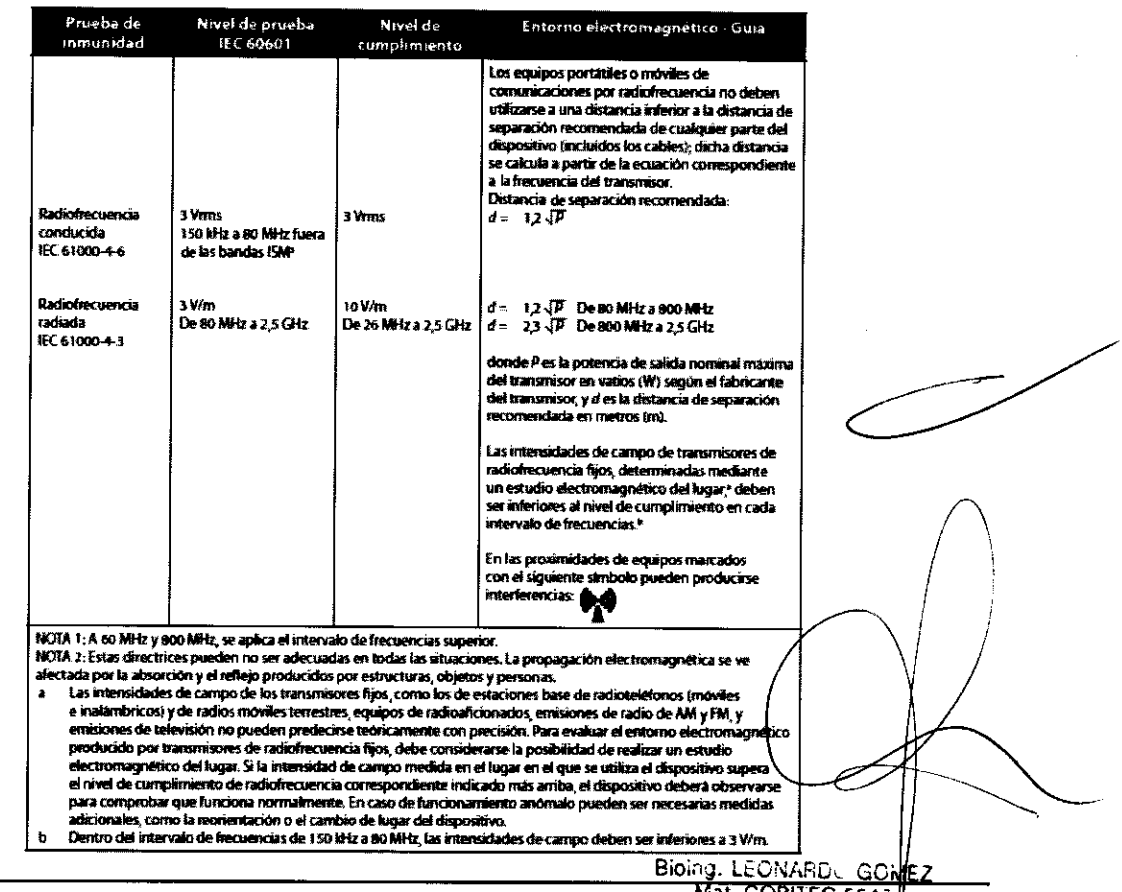

**ERNANDO SCIOLLA** 

Apoderado AGIMED S.R.L.

Mat. COPITEC 6546 13 de 14 AGIMED S.R.L.

## **INSTRUCCIONES DE USO Anexo III.B**

#### **RESPIRONICS BIPAP A40**

#### **ESPECIFICACIONES AMBIENTALES**

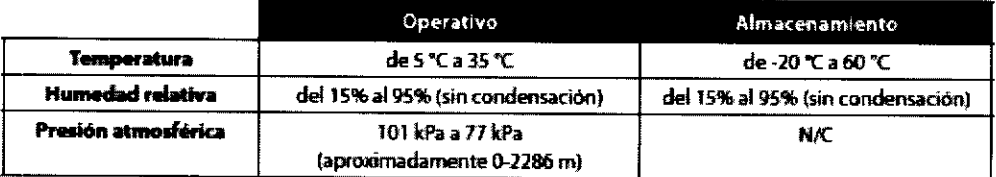

#### $3.14$

#### Eliminación

Recogida aparte del equipo eléctrico y electrónico, según la Directiva comunitaria 2002/96/CE. Deseche este dispositivo de acuerdo con las normativas locales.

#### Ap. 3.16:

**ESPECIFICACIONES TÉCNICAS** 

**Físicas** 

Dimensiones: Peso:

22,2 cm An x 18,4 cm L x 10.8 cm Al Aproximadamente 2 kg

## Exactitud del parámetro mostrado

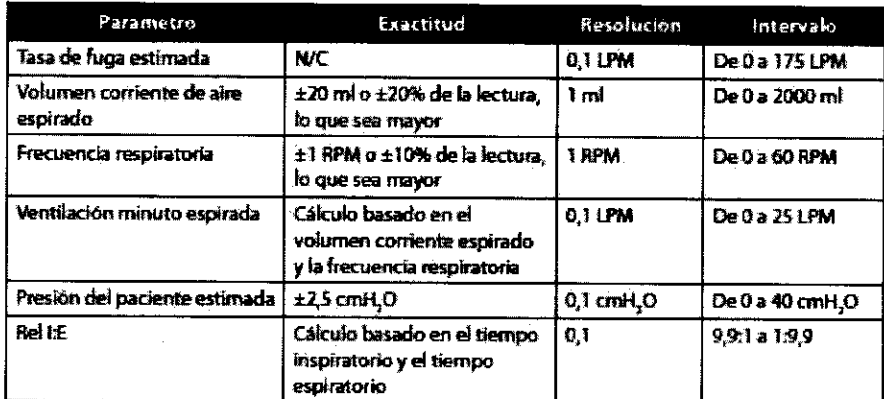

\* La precisión de los parámetros mostrados se basa en condiciones ambiente de banco de pruebas, a una altitud nominal de 380 metros. Todos los parâmetros basados en el flujo se expresan en flujo volumètrico.

\*\* Presión medida en el puerto de conexión del paciente con o sin humidificador térmico integrado (sin flojo del paciente).

## Sonido

Nivel mínimo de sonido de la alarma: 60 dB(A)

Nota: El tivel de sonido puede reducirse cuando el depasitivo se usa en la balsa para guandar el llespositiva mie

Bioing. LEONARD GOMEZ Mat. COPITEC 5545 Director Técniqo AGIMED S.B.

⇒ FERNANDO SCIOLLA

Apoderado AGIMED S.R.L. Página 14 de 14

ł

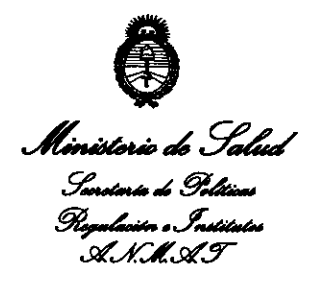

## **ANEXO III**

## **CERTIFICADO**

Expediente N°: 1-47-23941/12-1

El Interventor de la Administración Nacional de Medicamentos, Alimentos <sup>y</sup> Tecnología Médica (ANMAT) certifica que, mediante la Disposición N° **..** ~2 **.. 0 .. .2 .. ,<sup>9</sup>** <sup>y</sup>de acuerdo a lo solicitado por Agimed S.R.L., se autorizó la inscripción en el Registro Nacional de Productores y Productos de Tecnología Médica (RPPTM), de un nuevo producto con los siguientes datos identificatorios característicos:

Nombre descriptivo: Dispositivos Bipap

Código de identificación y nombre técnico UMDNS: 11-001 Unidades de Presión Continua Positiva en las Vías Respiratorias.

Marca de (los) producto(s) médico(s): Respironics

<sup>~</sup>Clase de Riesgo: Clase II

Indicación/es autorizada/s: proporcionar soporte ventilatorio invasivo y no invasivo para tratar a pacientes adultos y pediátricos de más de 10 kg de peso que padezcan apnea obstructiva del sueño (AOS) e insuficiencia respiratoria. Está indicado para utilizarse en aplicaciones domésticas, institucionales u hospitalarias, y portátiles, como sillas de ruedas y camillas. No está indicado para utilizarse como ventilador de transporte ni para mantenimiento de las constantes vitales.

Modelo/s: Bipap A40

·~

Período de vida útil: 5 años a partir de la fecha de fabricación

Condición de expendio: Venta exclusiva a profesionales e instituciones sanitarias. Nombre del fabricante: Respironics, Inc.

Lugar/es de elaboración: 1001 Murry Ridge Lane, Murrysville, PA 15668, Estados Unidos.

fecha de su emisión.  $2029$ DISPOSICIÓN Nº

Dr. OTTO A. ORSINGHFR **SUB-INTERVENTOR** A.N.M.A.T.